backscale

June 2, 2019

#### Abstract

A tool for calculating and writing the BACKSCAL keyword in EPIC spectra.

## 1 Instruments/Modes

Instrument Mode EPIC SPECTROSCOPY

## 2 Use

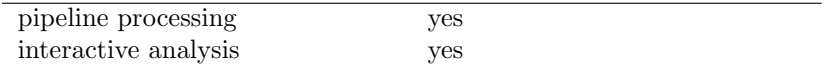

# 3 Description

This task calculates the area of a source region used to make a spectral file. The area is written into the header of the SPECTRUM table of the file in the keyword BACKSCAL.

The final value is:

```
area = geometric_area - ccd_gaps - bad_pixels
```
In normal use only pixels which lie within the CCD boundaries and not on bad pixels contribute to the total area. The units of area are detector pixels which are square pixels of side 0.05 arcseconds.

If the parameter withbadpixcorr is set false then the pure geometric area will be calculated regardless of where the source region lies. If withbadpixcorr is true then pixels lying off the edges of all the CCDs will be subtracted from the total area. If withbadpixcorr is true and badpixlocation is set to a file containing bad pixel extensions (typically the input event file) then bad pixels lying within the source region area are also subtracted from the total area. By default, area outside the field of view is not

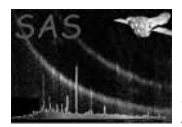

included in the backscale calculation. This can be overridden by setting ignoreoutoffov false on the command line.

By default the code allows arfgen to choose the grid pixel size for the calculation of the area. This is currently 0.5" for imaging mode and 0.25" for TIMING/BURST modes. A less accurate value, but faster execution time, may be achieved by setting the parameter badpixelresolution to a larger number, e.g. 2.0.

#### 4 Parameters

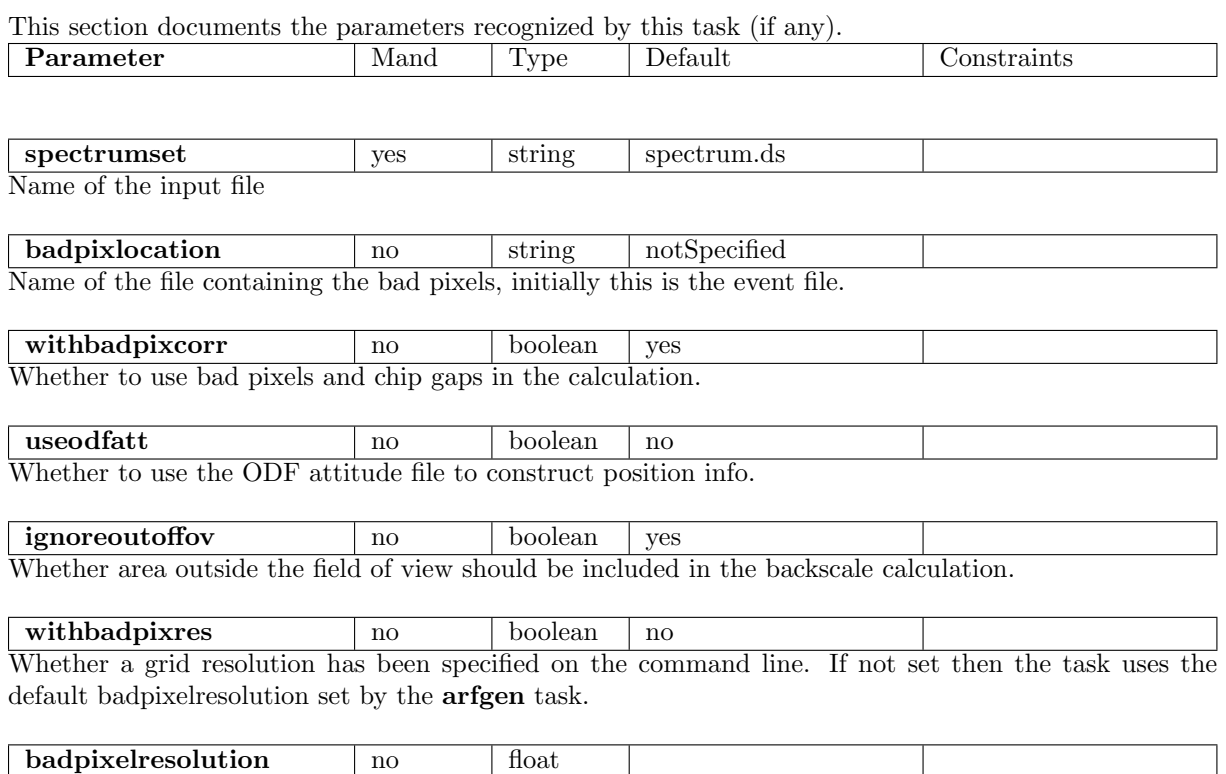

The grid resolution to use when calculating the area. If set then this overrides the value used internally by arfgen. A value such as 2.0, will result in a faster execution time at the expense of accuracy.

#### 5 Errors

There are no errors specific to backscale. See the arfgen documentation for a list of its internal errors.

NB: A lot of warnings may be generated by arfgen when being run in this backscale calulation mode. These may look worrying but are ALL irrelevant and should be ignored !

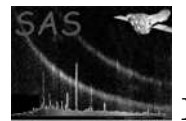

## 6 Input Files

- an EPIC spectrum file containing a datasubspace definition
- an optional second file containing the bad pixel extensions

## 7 Output Files

• The input spectrum is modified

## 8 Algorithm

```
Create a grid which encompasses the source region
with
   grid_element_Width = 20 * badpixelresolution
area=0
Loop over each grid element
{
   if (element lies within a CCD) {
      area = area + grid_element_Width * grid_element_Width
   }
}
Loop over each bad pixel
{
   if (bad pixel lies within source region) {
      area = area - bad_pixel_area_in_detector_pixels
   }
}
```
## 9 Comments

To improve the execution time of the task the source region is divided into a grid which is used to check whether pixels lie on a CCD. The width of each grid element is set by default to be 40 detector pixels (∼ 2.0 arcseconds). It has been chosen like this to give reasonable coverage of CCD gaps where they make a significant contribution to the total area while keeping reasonable execution times for larger areas. To improve the accuracy the resolution should be increased to e.g. 0.5 arcseconds.

#### References